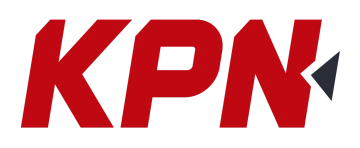

## **Conectar la controladora vía WiFi**

- En el menú principal de windows de la controladora entrar en Wireless Manager:

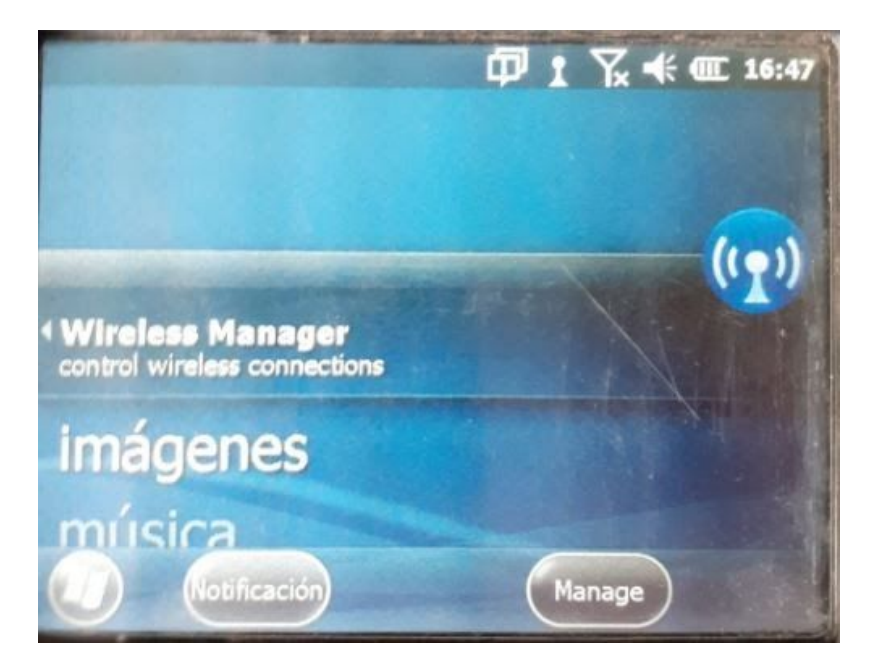

- Hacer click en WiFi para activar el WiFi del controlador:

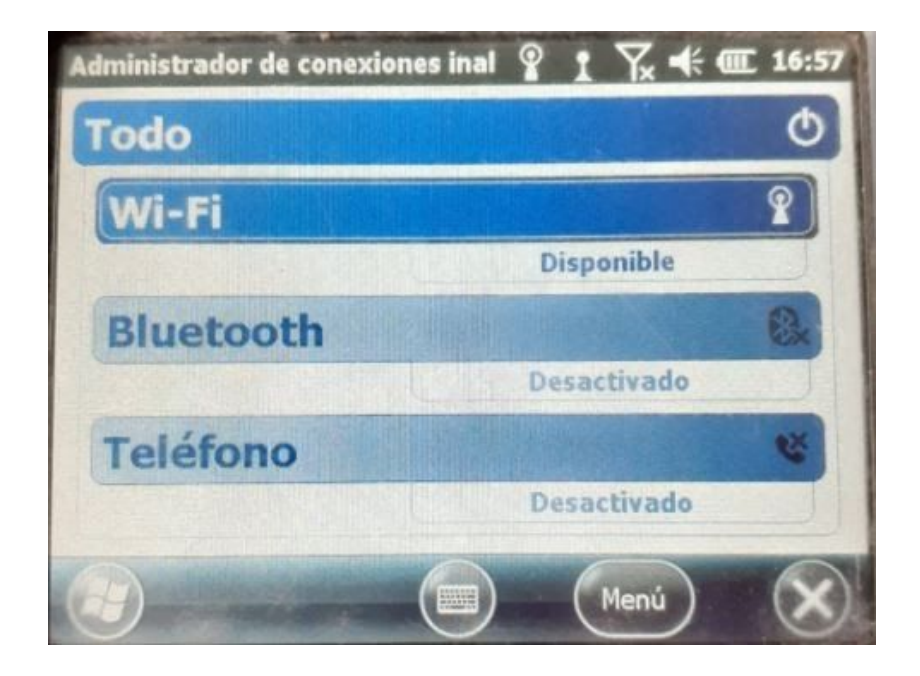

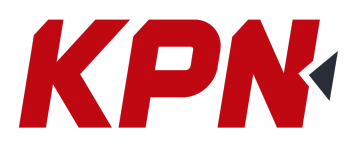

- Click en Menú → Configuración de Wi-Fi

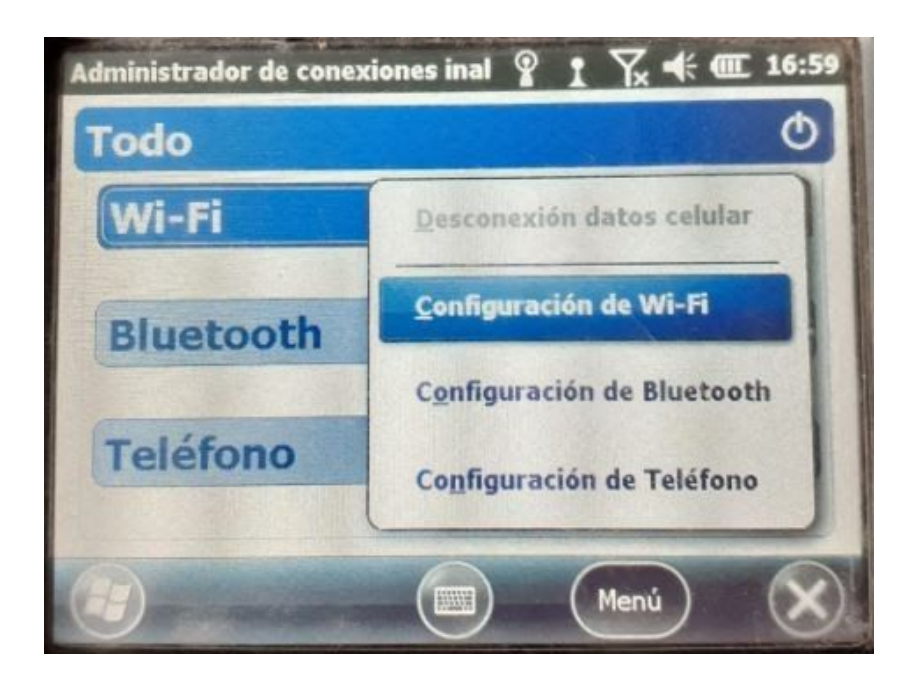

- Seleccionar la red WiFi o Conectar

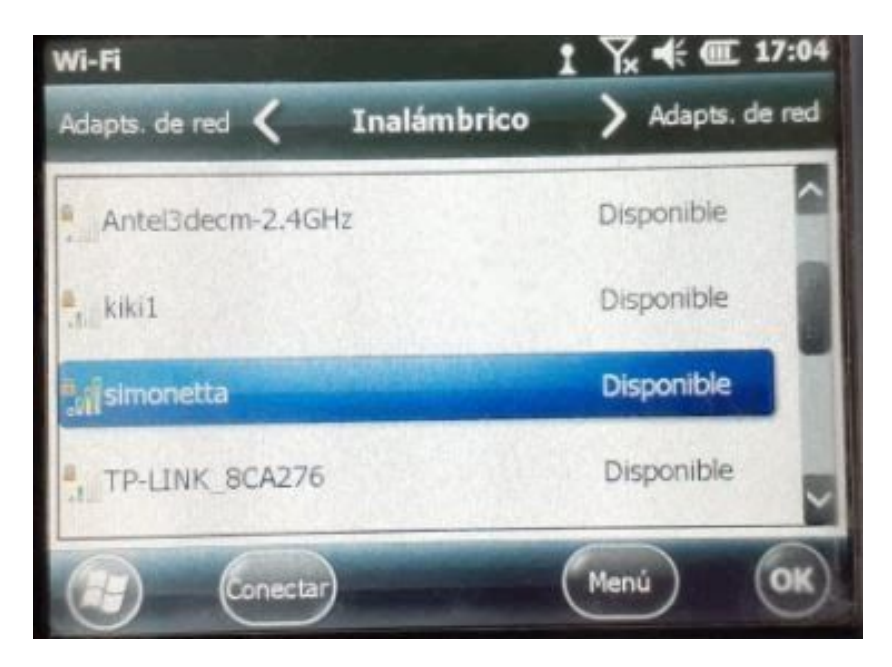

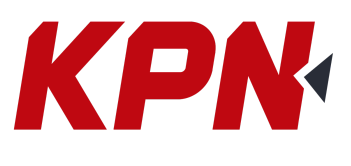

- Siguiente

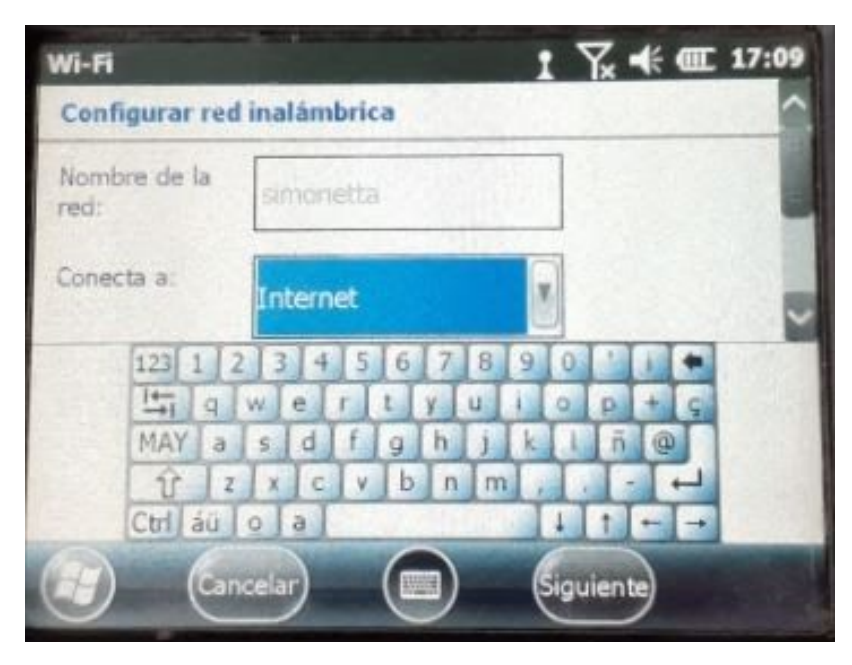

- En clave de red poner la contraseña de la red WiFi seleccionada y Siguiente:

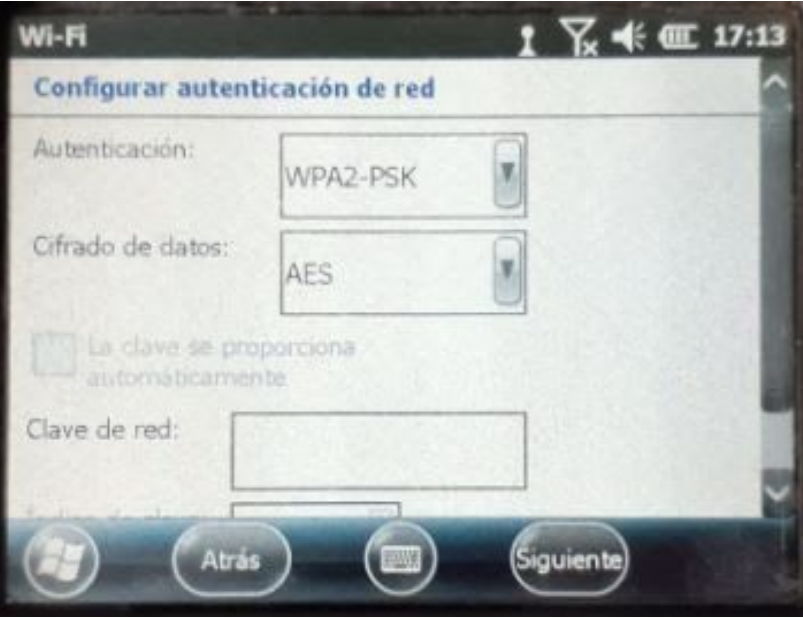

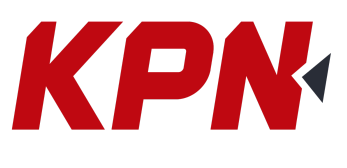

- Finalizar

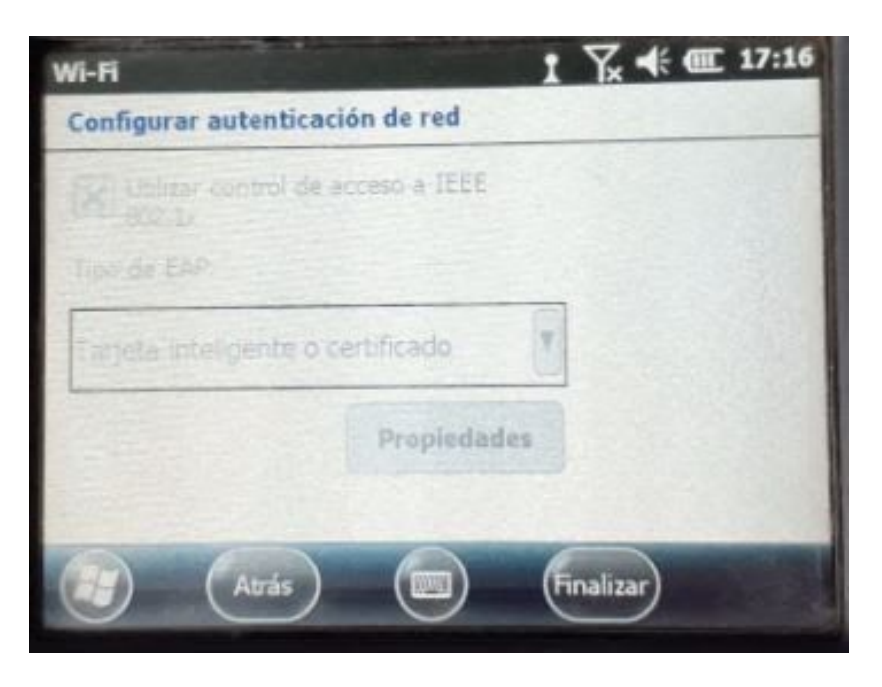

- Ahora en la red WiFi tiene que aparecer Conectado. Ok y Cruz.

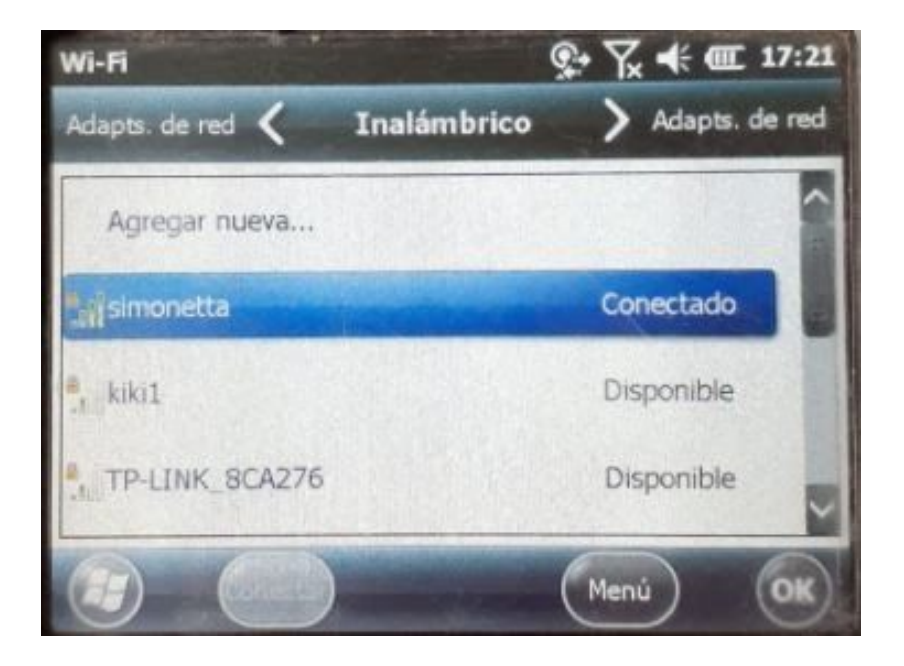

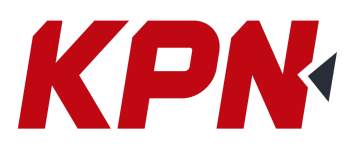

- Dentro de Trimble Access, en el menú principal, entramos a Config Internet:

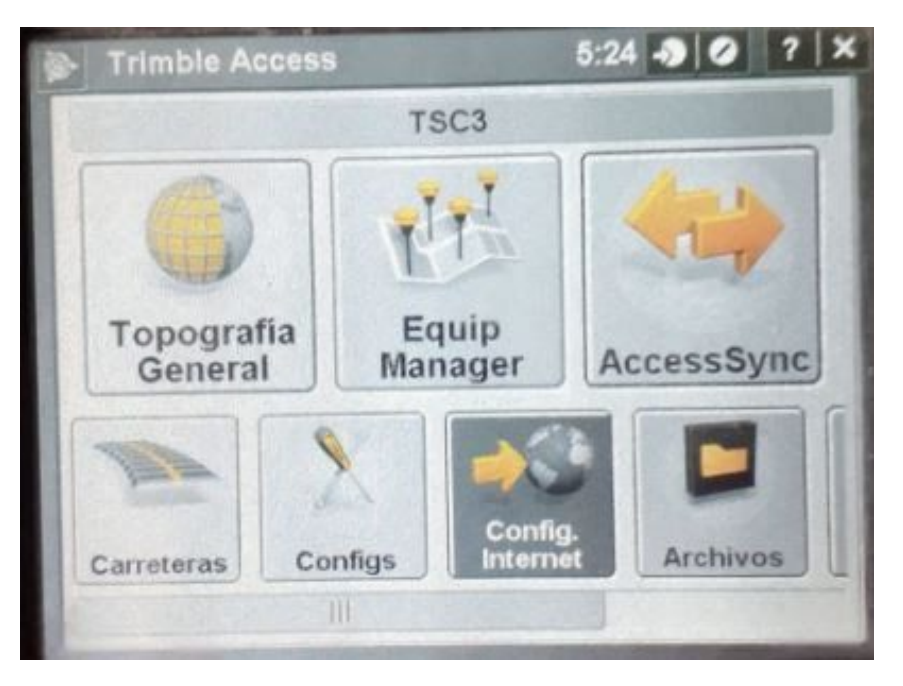

- Seleccionar WiFi y verificar que se ha establecido conexión a Internet (WiFi):

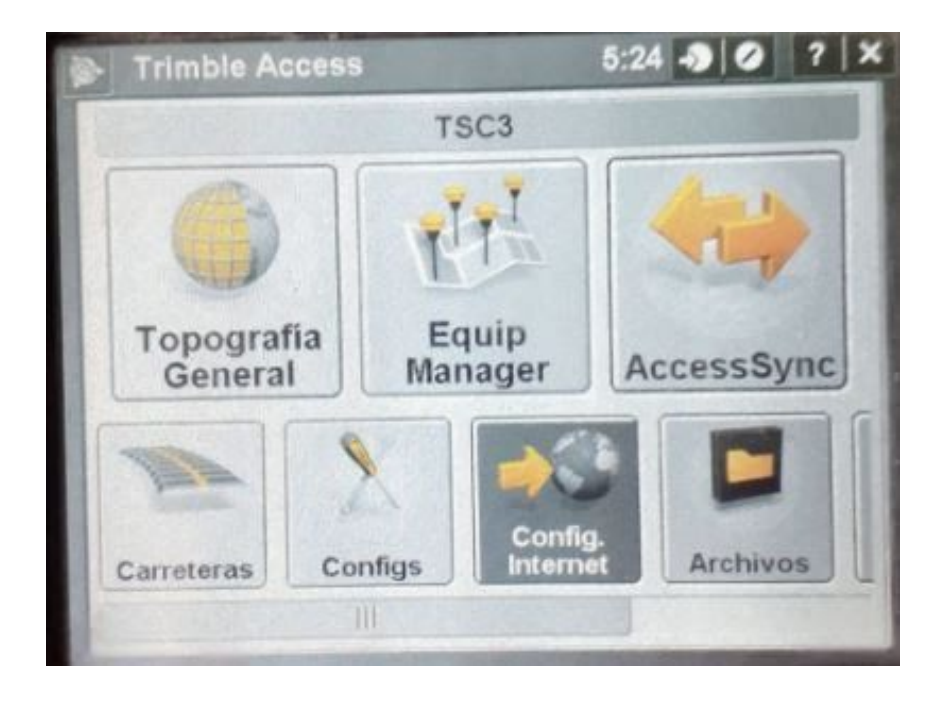

- La controladora ya está con WiFi

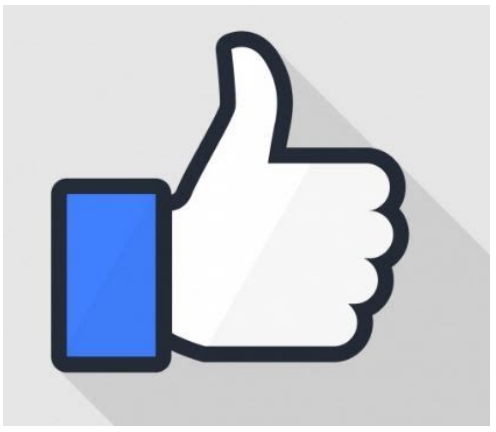